# Click IRB **Quick Guide** Reporting New Information (RNI)

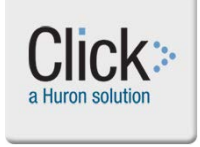

.

#### **This Quick Guide will help me**

- Know how to report new information to the IRB
- When to report to the IRB
- What information to report to the IRB
- Tips for filling out the form

#### **How to Report New Information (RNI):**

• On the parent study record, in the left hand navigation menus under "My Current Actions", click the Report New Information button:

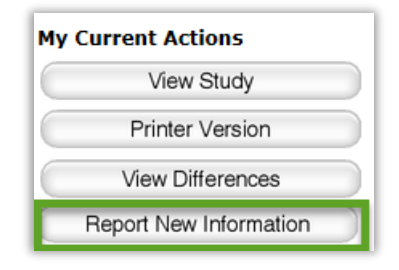

• HRP-214A (RNI attachment) is mandatory when you are reporting certain categories of information. Be sure to follow the form's instructions to see if you need to attach it.

#### **When do you report?**

• You are required to report new information that fits into an RNI category **within 5 business days** of becoming aware of the information .

#### **What you report:**

- See a screenshot of the RNI form on the next page of this guide
- Read the statement at the end of the smart form: "Important! Information that does not fit into one of the categories above does not need to be reported to the IRB as new information." If the information does not fit a category on the form, you do not have to report it. For example, offsite safety reports, if the information they contain does not meet the criteria of one of theRNI categories, the IRB will not accept them.

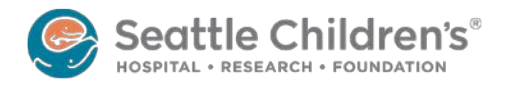

## Reporting New Information (RNI)

W.

### **Reportable New Information Smart Form:**

#### Reportable New Information

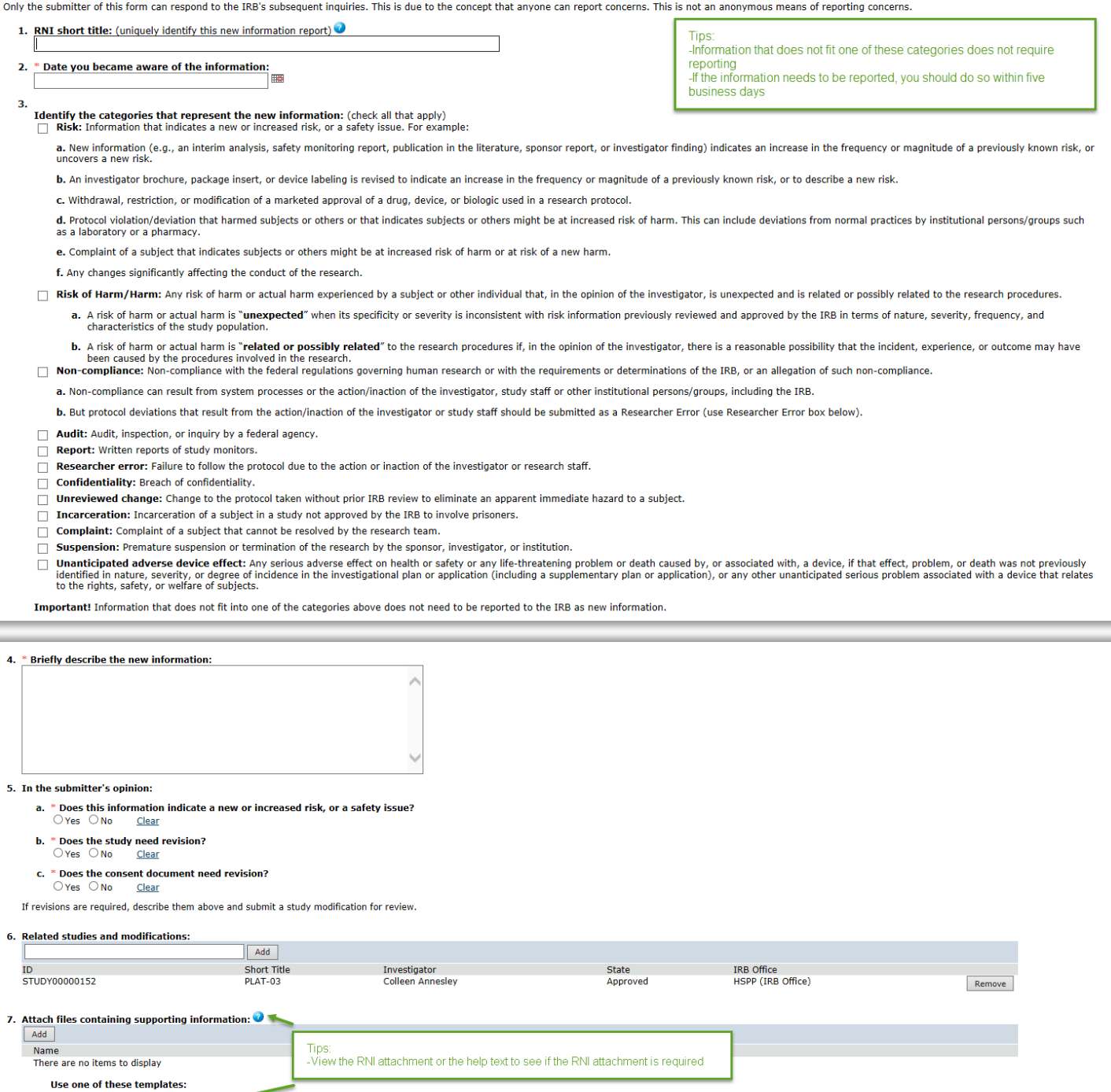

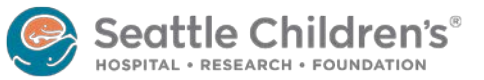

d the new information for review, you must select "Submit RNI" under "My Current Actions" on the next page.

HRP-214A RNI Attachment

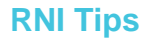

- Carefully consider each category and check all applicable boxes; you may find yourself checking multiple boxes for a particular incident.
- Use the RNI short title on the form to briefly, but uniquely identify the report. A unique name will be helpful over time in distinguishing between reports for a study.
- For more information on the 5 business days requirement for reporting RNIs, see the section entitled "What are my obligations after IRB approval?" of the Investigator's Manual (HRP-103)
- Anyone with access to Click can report new information on a study whether they are part of the study team or not.
- Use the "Related studies and modifications" section of the form to relate the RNI to one or more studies. If the RNI requires a modification to complete a corrective action, relate the RNI to that Modifcation.

More Questions? Contact the Institutional Review Board at [irb@seattlechildrens.org](mailto:irb@seattlechildrens.org) or X77804.

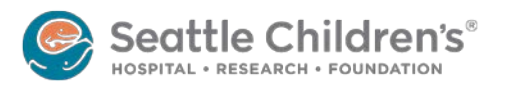